### **EBP : Zoom sur Medline**

#### **Nancy DURIEUX**

*Licenciée en Sciences psychologiques Assistante à la Bibliothèque des Sciences de la Vie - Université de Liège* **Sandrina VANDENPUT** *Docteur en Sciences vétérinaire 1 ère assistante à la Bibliothèque des Sciences de la Vie - Université de Liège*

Comme annoncé dans le fascicule du mois d'août (Martinez et Durieux, 2013), une rubrique sera dorénavant consacrée à l'*evidence-based practice* (EBP) dans Les Cahiers de l'ASELF. Pour rappel, il s'agit d'une méthodologie développée initialement en médecine humaine et définie comme l'utilisation consciencieuse, explicite et judicieuse des données actuelles les plus fiables issues de la recherche scientifique (« preuves ») dans les prises de décisions concernant les soins apportés aux patients considérés dans leur individualité (Sackett *et al.*, 1996, p.71).

L'accent sera mis dans un premier temps sur la recherche de données probantes dans la littérature scientifique. Les deux autres piliers de l'EBP, à savoir l'expertise professionnelle et la situation du patient, feront l'objet de développements ultérieurs.

## **RECHERCHE DE DONNÉES PROBANTES**

Deux types d'interrogation sont soulevés dans la pratique quotidienne : des questions de connaissance globale et des questions cliniques spécifiques (Durieux, Pasleau et Maillart, 2012). Les premières trouvent habituellement réponse dans des ressources telles que des ouvrages de référence. Pour les secondes, il convient de se tourner vers un autre type de publications, à savoir : des études scientifiques originales (des essais cliniques, des études d'observation…), des synthèses méthodiques de la littérature ou encore des *guidelines* (recommandations de bonne pratique). La recherche de ce type de littérature passe nécessairement par des bases de données bibliographiques spécialisées.

Plusieurs bases de données recensent les publications traitant de sujets ayant un intérêt pour les logopèdes. Deux d'entre elles ont été brièvement décrites dans le précédent fascicule des Cahiers de l'ASELF (Martinez et Durieux, 2013) : (i) la *Cochrane Database of Systematic Reviews* qui contient des synthèses méthodiques de la littérature, reconnues à l'échelle internationale pour la rigueur de leur méthodologie et la fréquence de leur mise à jour et (ii) le *Compendium of EBP Guidelines and Systematic Reviews* produit par l'*American Speech-Language-Hearing Association* (ASHA).

La ressource qui sera développée dans ce document présente l'intérêt d'être accessible gratuitement pour chacun : Medline (interface PubMed).

# **MEDLINE**

Medline est une base de données bibliographiques produite par la NLM, à savoir la *U.S. National Library of Medicine* (National Library of Medicine, February 2013) :

- Contenu : en 2013, Medline contient plus de 20 millions de références d'articles publiés dans plus de 5600 périodiques dans le domaine des sciences biomédicales ;
- Couverture : de 1946 à nos jours (à noter que le recensement rétrospectif continue) ;
- Langue des documents : 80 % des références renvoient à des articles publiés en anglais ;
- Mise à jour : quotidienne.

Comme pour toutes les bases de données bibliographiques, les références reprises dans Medline apparaissent sous la forme d'une notice bibliographique présentant, d'une manière structurée et standardisée, des informations dans un certain nombre de champs. Ces dernières permettent d'identifier les documents et d'en décrire le contenu informationnel (auteurs, date de publication, titre de l'article...). Le résumé de l'article est proposé à chaque fois que celui-ci est disponible en anglais.

Une caractéristique de Medline est l'attribution de descripteurs à chaque référence afin de décrire/représenter le contenu de l'article (indexation). Un descripteur est un « terme retenu dans un thésaurus pour représenter sans ambiguïté une notion contenue dans un document ou dans une demande de recherche documentaire » (Boulogne, 2004). L'ensemble des descripteurs spécifiques à la base de données

2 – Les Cahiers de l'ASELF (2013) Vol. 10, fasc. 3

Medline constitue le thesaurus MeSH (*Medical Subject Headings)*, où les descripteurs sont organisés par liens hiérarchiques (du plus général au plus spécifique). À noter que le processus d'indexation, effectué par des professionnels, est précieux pour identifier toutes les références traitant d'un même sujet.

Le contenu de Medline est accessible via différentes interfaces d'interrogation. PubMed a l'avantage d'être mise à disposition gratuitement par le gouvernement américain, contrairement à d'autres (par exemple, OvidSP, EBSCOhost) qui sont produites par des prestataires commerciaux.

### **INTERFACE PUBMED**

PubMed [\(www.pubmed.gov\)](http://www.pubmed.gov/) est développée au sein de la NLM par le *National Center for Biotechnology Information* (NCBI). PubMed propose principalement un accès à Medline, mais elle donne également accès aux références d'autres documents, comme notamment (i) des articles qui doivent encore faire l'objet d'un travail d'indexation avant d'être incorporés dans Medline, (ii) des articles parus avant la date à laquelle un périodique a été sélectionné pour être inclus dans Medline, (iii) des articles sélectionnés par la NLM et disponibles gratuitement en texte intégral sur PubMed Central (un fonds documentaire numérisé en sciences biomédicales et en sciences de la vie) ou encore (iv) des ouvrages disponibles à partir du *NCBI Bookshelf* (National Library of Medicine, January 2013).

PubMed ne contient pas les textes en version intégrale mais propose la plupart du temps un lien vers le site web des éditeurs, qui offrent parfois un accès gratuit aux documents.

### **EFFECTUER UNE RECHERCHE DANS MEDLINE (interface PubMed) : Quelques astuces**

L'objectif est de trouver les références pertinentes pour une question posée en évitant un maximum de « bruit » (récolter des références non pertinentes) et en évitant le « silence » (ignorer des références pertinentes).

L'interrogation se fait toujours en anglais et consiste à soumettre une équation de recherche constituée de termes associés entre eux par des opérateurs (AND, OR, NOT).

3 – Les Cahiers de l'ASELF (2013) Vol. 10, fasc. 3

Ces termes seront soit des descripteurs issus du thesaurus MeSH (« langage contrôlé »), soit des termes issus du langage courant (« langage naturel »).

Il est recommandé de recourir aux termes MeSH plutôt qu'au langage naturel (Dufour, Mancini, & Fieschi, 2009; Eveillard & Hannedouche, 2007; Lowe & Barnett, 1994). Néanmoins, quand il n'existe pas de terme MeSH correspondant au concept souhaité, le recours au langage naturel s'avère nécessaire.

#### **Recherche en langage contrôlé (termes MeSH)**

Ce type de recherche consiste à interroger le thesaurus MeSH qui permettra de déterminer le(s) descripteur(s) correspondant à chacun des concepts de la question posée.

Ainsi, si on souhaite trouver des références sur le cancer du larynx, on interrogera la *MeSH database* (disponible à partir de la page d'accueil de PubMed) en soumettant le terme anglais (dans notre exemple, *laryngeal cancer*) que l'on pense correspondre au concept (Figure 1).

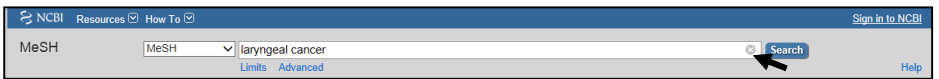

**Figure 1.** Interrogation de la *MeSH database* (interface PubMed) pour identifier le descripteur correspondant au concept « cancer du larynx ».

L'outil proposera le descripteur *ad hoc*, à savoir *laryngeal neoplasms*. Les indications fournies par la définition (Figure 2) et la hiérarchisation (Figure 3) au sein du thesaurus sont précieuses pour valider le choix du terme.

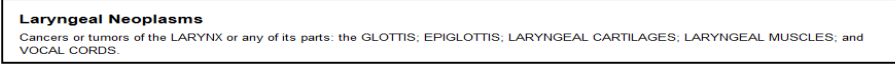

**Figure 2.** Définition du descripteur *laryngeal neoplasms* dans la *MeSH database.*

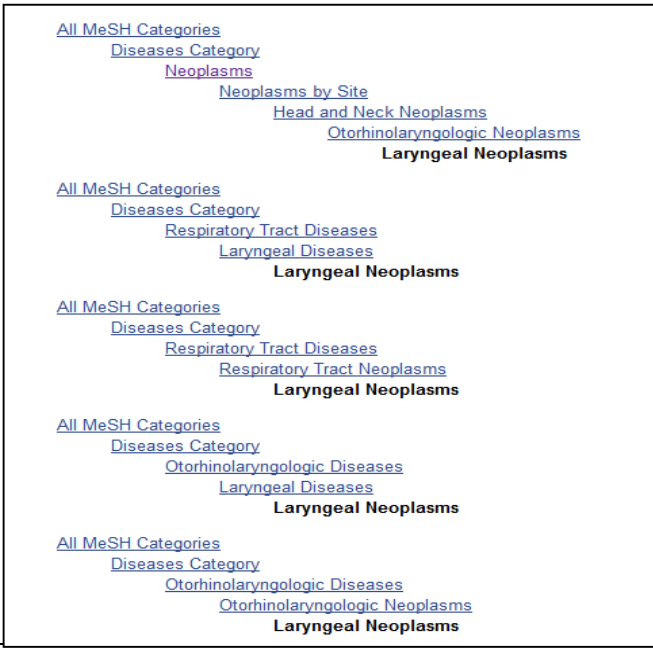

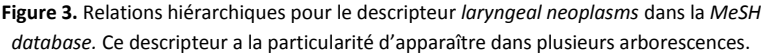

Sélectionner ce terme (en cliquant sur « *Add to search builder* ») et lancer la recherche (en cliquant sur « *Search PubMed* ») permettra d'obtenir la liste des références bibliographiques possédant, dans leur description (*MeSH terms*), le descripteur en question. À noter que le logiciel recherchera également par défaut les descripteurs plus précis qui découlent du terme MeSH choisi. Dans notre exemple, il n'y en a aucun puisque *laryngeal neoplasms* est en queue d'arborescence (Figure 3).

Les références sont présentées par ordre chronologique, de la plus récente à la plus ancienne. Au 12/09/2013, 23.364 références comprennent dans leur notice le descripteur *laryngeal neoplasms*, dont l'exemple ci-dessous (Figures 4 et 5).

J Voice. 2012 May:26(3):390-7. doi: 10.1016/j.jvoice.2011.04.010. Epub 2011 Aug 5. Automatic intelligibility assessment of speakers after laryngeal cancer by means of acoustic modeling. Bocklet T, Riedhammer K, Nöth E, Eysholdt U, Haderlein T. Department of Phoniatrics and Pediatric Audiology, University Hospital Erlangen, Erlangen, Germany, tobias, bocklet@informatik.uni-erlangen.de **Abstract** 

OBJECTIVE: One aspect of voice and speech evaluation after laryngeal cancer is acoustic analysis. Perceptual evaluation by expert raters is a

**Figure 4.** Exemple de référence obtenue dans Medline (interface PubMed) avec la recherche « laryngeal neoplasms[Mesh Terms] ».

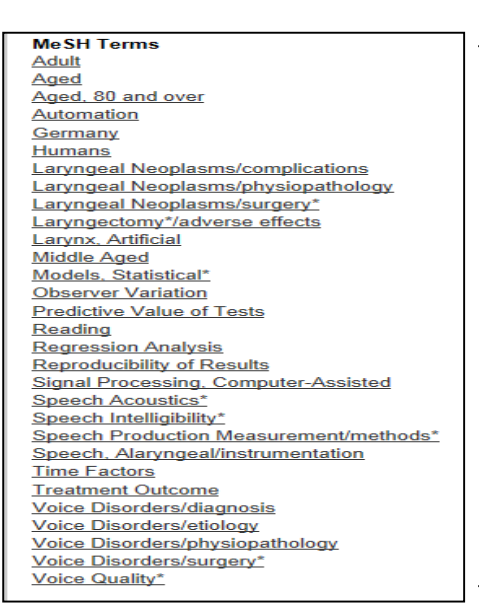

Tous les descripteurs décrivant le contenu de cet article

**Figure 5.** Termes MeSH contenus dans la notice bibliographique de la référence mentionnée dans la Figure 4.

Bien que *laryngeal neoplasms* n'apparaît ni dans le titre ni dans le résumé, le logiciel est capable de proposer cette référence puisque le descripteur représentant ce concept figure dans la liste de ses *MeSH terms*.

#### **Recherche en langage naturel**

Le principe de la recherche en langage naturel est d'associer tous les synonymes et/ou variations orthographiques potentiels représentant le concept recherché par l'opérateur booléen OR. Pour ce faire, il suffit d'introduire, à partir de la page d'accueil de PubMed, le ou les terme(s) voulu(s) dans la zone de recherche (Figure 6).

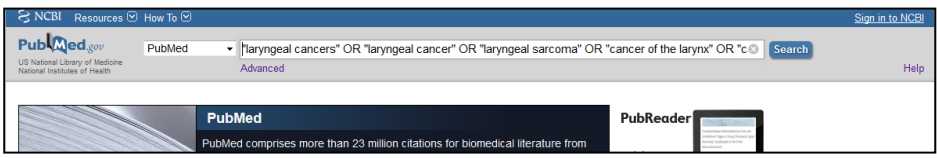

**Figure 6.** Exemple de recherche effectuée en langage naturel sur le concept « cancer du larynx » dans PubMed.

PubMed effectue par défaut la recherche dans tous les champs de recherche (résumé, titre, titre de périodique...).

L'élaboration de l'équation de recherche est souvent plus contraignante et ce mode de recherche peut être source de « silence » et de « bruit ».

L'usage des guillemets contraint le logiciel à ne proposer que les références contenant ces termes l'un à côté de l'autre et dans l'ordre tels qu'introduits.

### **Elaboration de la requête (association de concepts) et utilisation des filtres**

Lorsque les différents concepts de la question ont fait l'objet d'une recherche, il convient de les combiner, en choisissant les bons opérateurs booléens, pour élaborer l'équation finale. Pour ce faire, il est nécessaire d'afficher l'historique de recherche (en passant par *Advanced*, lien qui apparaît sous la zone de recherche de PubMed, Figure 7).

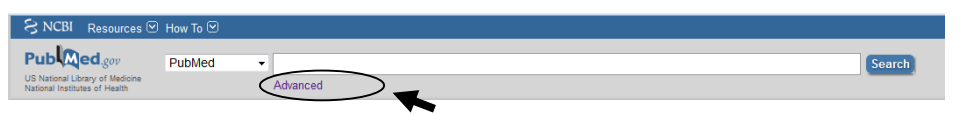

**Figure 7.** Chemin pour accéder à l'historique de recherche dans Medline (interface PubMed) : lien cliquable « *Advanced* ».

L'utilisation de filtres (type d'articles, date de publication, âge des sujets…) peut s'avérer utile pour limiter la quantité de résultats et ainsi mieux mettre en évidence certaines références. Ces filtres apparaissent à gauche de l'écran une fois que les résultats de la requête sont affichés.

Par exemple, si la question de départ comprend les concepts cancer du larynx et logopédie, combiner "Laryngeal Neoplasms"[Mesh] AND "Rehabilitation of Speech and Language Disorders"[Mesh], puis limiter les résultats de la recherche au moyen du filtre *Article types: systematic reviews*, permet d'identifier 4 synthèses méthodiques de la littérature, dont la suivante (Figure 8) :

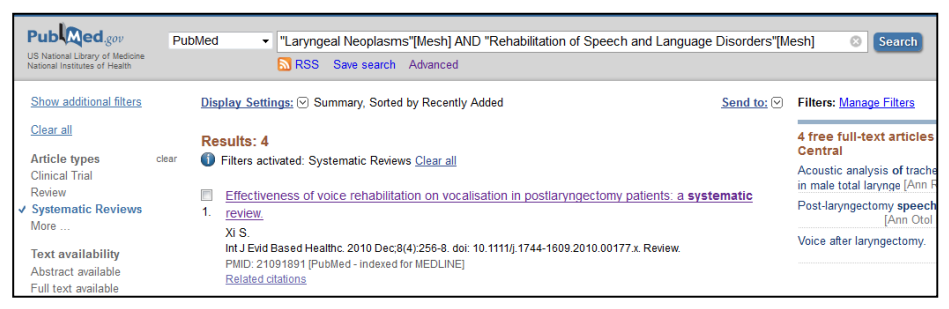

**Figure 8.** Exemple de référence obtenue dans Medline (interface PubMed) avec la recherche "Laryngeal Neoplasms"[Mesh] AND "Rehabilitation of Speech and Language Disorders"[Mesh] Filters: Systematic Reviews.

#### **Service de veille documentaire**

Il est possible de sauvegarder ses recherches et ce gratuitement. Le système permet même d'être alerté par mail de toutes nouvelles publications répondant aux critères de recherche. En pratique, il faut créer un compte personnel (MyNCBI) et préciser les modalités d'alerte.

#### **Besoin d'autres informations ?**

Des informations complémentaires sur Medline, PubMed et le Mesh ainsi que des tutoriels sont disponibles à partir de l'adresse URL : <http://www.nlm.nih.gov/bsd/pmresources.html>

#### **BIBLIOGRAPHIE**

Boulogne, A. (2004). Vocabulaire de la documentation. Consultable à l'adresse URL : [http://www.adbs.fr/descripteur-16756.htm?RH=OUTILS\\_VOC](http://www.adbs.fr/descripteur-16756.htm?RH=OUTILS_VOC) (consulté le 4 octobre 2013).

Dufour, J. C., Mancini, J., & Fieschi, M. (2009). Recherche de données factuelles. *Journal de Chirurgie, 146*(4), 355-367.

Durieux, N., Pasleau, F., & Maillart, C. (2012). Sensibilisation à l'*Evidence-Based Practice* en logopédie. *Les Cahiers de l'ASELF, 9*(1), 7-15.

Eveillard, P., & Hannedouche, T. (2007). Recherche bibliographique médicale avec Medline–Pubmed: Une approche pratique basée sur l'exemple. *Néphrologie et Thérapeutique, 3*(7), 475-485.

Lowe, H. J., & Barnett, G. O. (1994). Understanding and using the medical subject headings (MeSH) vocabulary to perform literature searches. *JAMA, 271*(14), 1103- 1108.

Martinez, T., & Durieux, N. (2013). EBP : Zoom sur l'ASHA et la COCHRANE. *Les Cahiers de l'ASELF, 10*(2), 14-18.

NATIONAL LIBRARY OF MEDICINE (January 2013). *Fact sheet: MEDLINE, PubMed, and PMC (PubMed Central): How are they different?* Consultable à l'adresse URL :

http://www.nlm.nih.gov/pubs/factsheets/dif med pub.html (consulté le 4 octobre 2013).

NATIONAL LIBRARY OF MEDICINE (February 2013). *Fact sheet Medline®***.** Consultable à l'adresse URL [: http://www.nlm.nih.gov/pubs/factsheets/medline.html](http://www.nlm.nih.gov/pubs/factsheets/medline.html) (consulté le 4 octobre 2013).

Sackett, D. L., Rosenberg, W. M., Gray, J. A., Haynes, R. B., & Richardson, W. S.

(1996). Evidence based medicine: what it is and what it isn't. *BMJ, 312*(7023), 71-72.